**Welcome to the Agency for Health Care Administration Training Presentation for Potential Long-term Care Providers.**

The presentation will begin momentarily. **Please dial in to hear audio:** 1-888-670-3525 Passcode: 771 963 1696

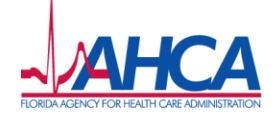

#### **Statewide Medicaid Managed Care (SMMC) Long-term Care Program**

# **Medicaid Provider Enrollment**

#### **October 1, 2013**

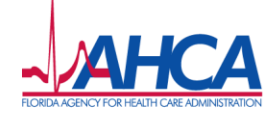

#### **Today's Presentation**

Follow the link below to the SMMC Website and select the "News and Events" tab under the header image.

**Note: You can use the red button to sign up for SMMC Program updates via e-mail.** 

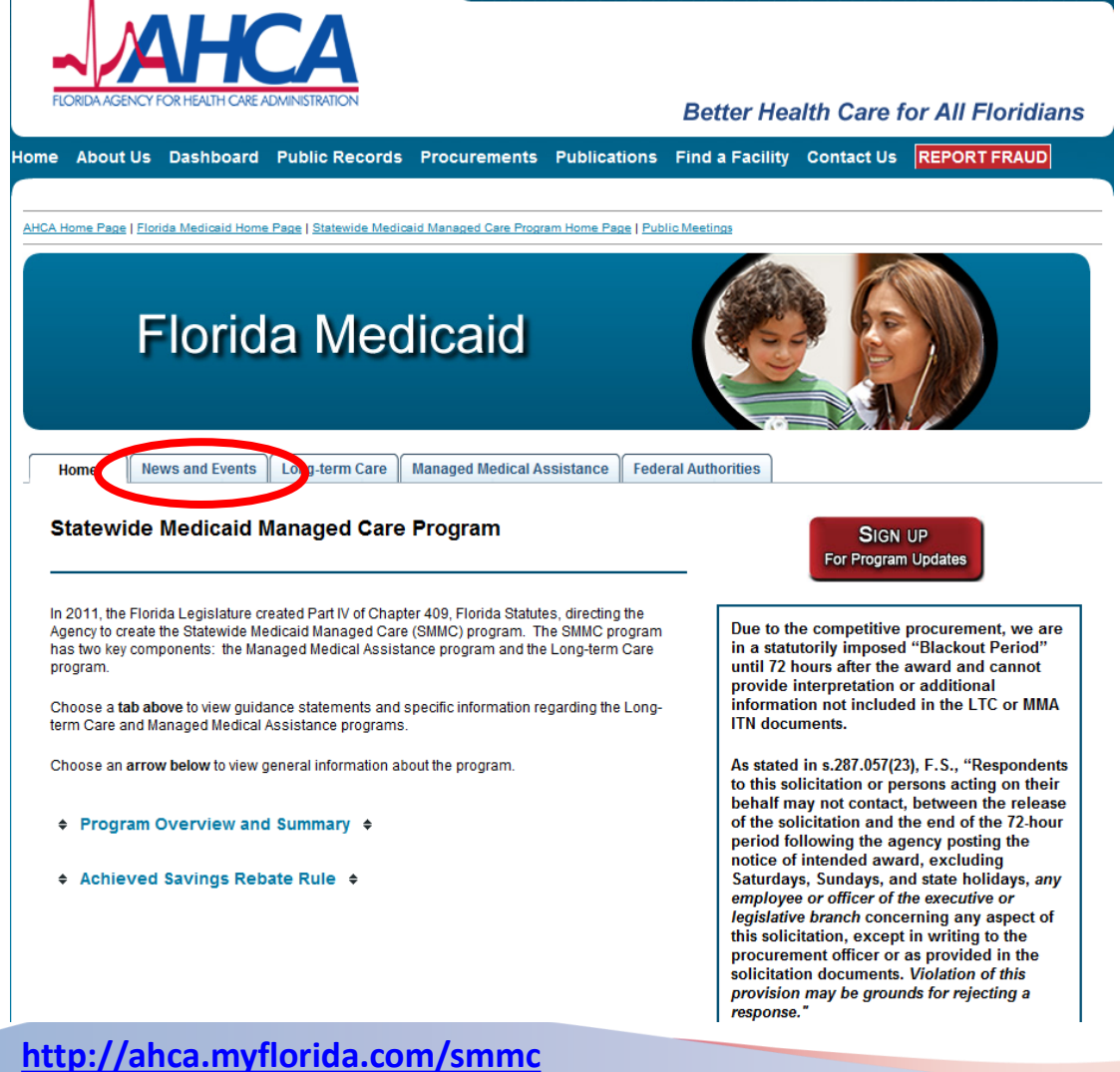

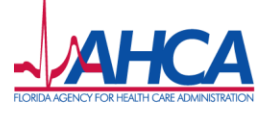

#### **Today's Presentation, cont.**

Select "Event and Training Materials" to download today's presentation.

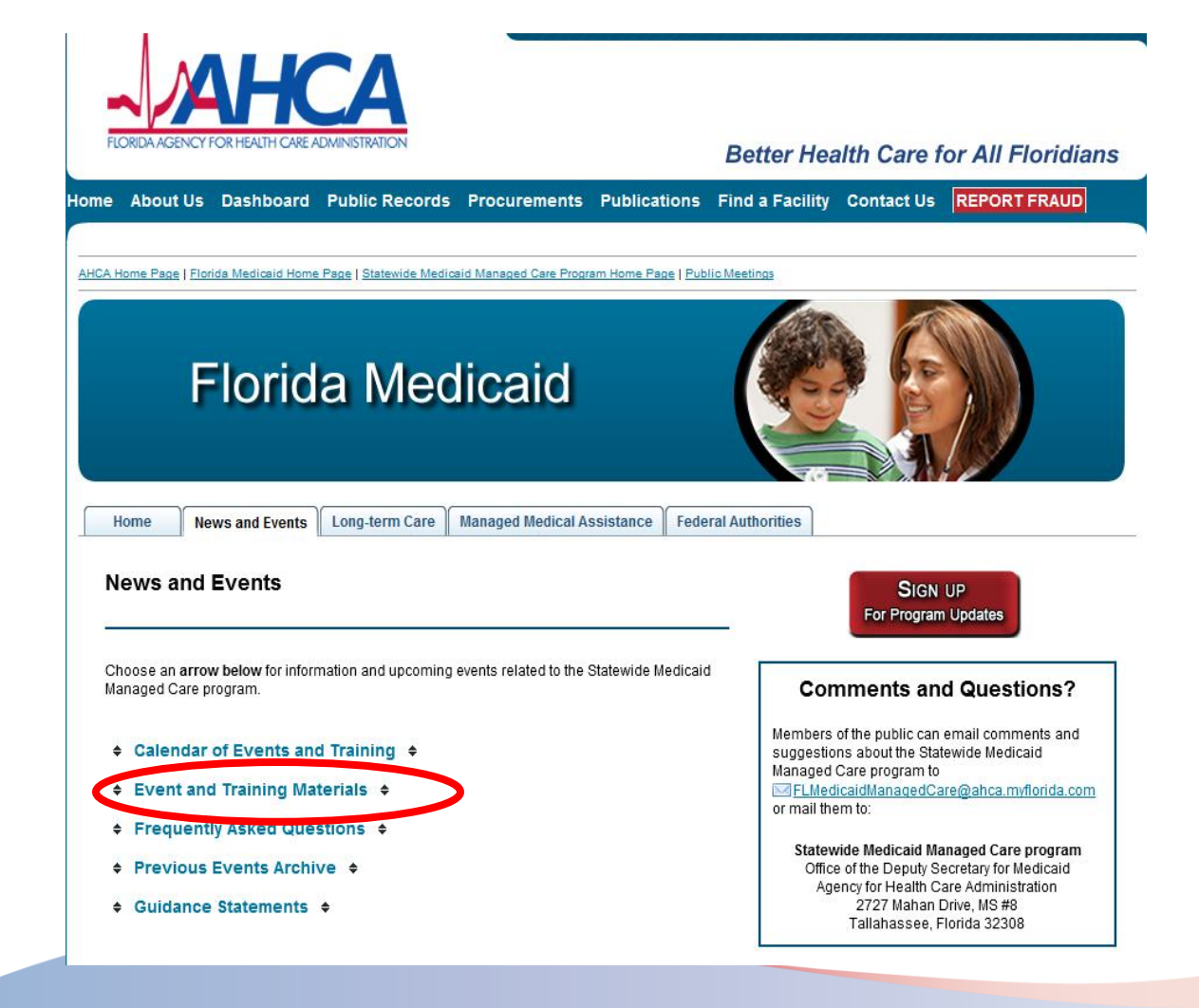

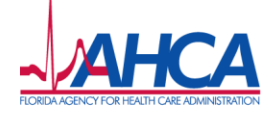

#### **Today's Presentation, cont.**

Choose the file(s) you would like to save.

**Note: You may also view files from past events and AHCA guidance statements or submit questions to be answered in future presentations.** 

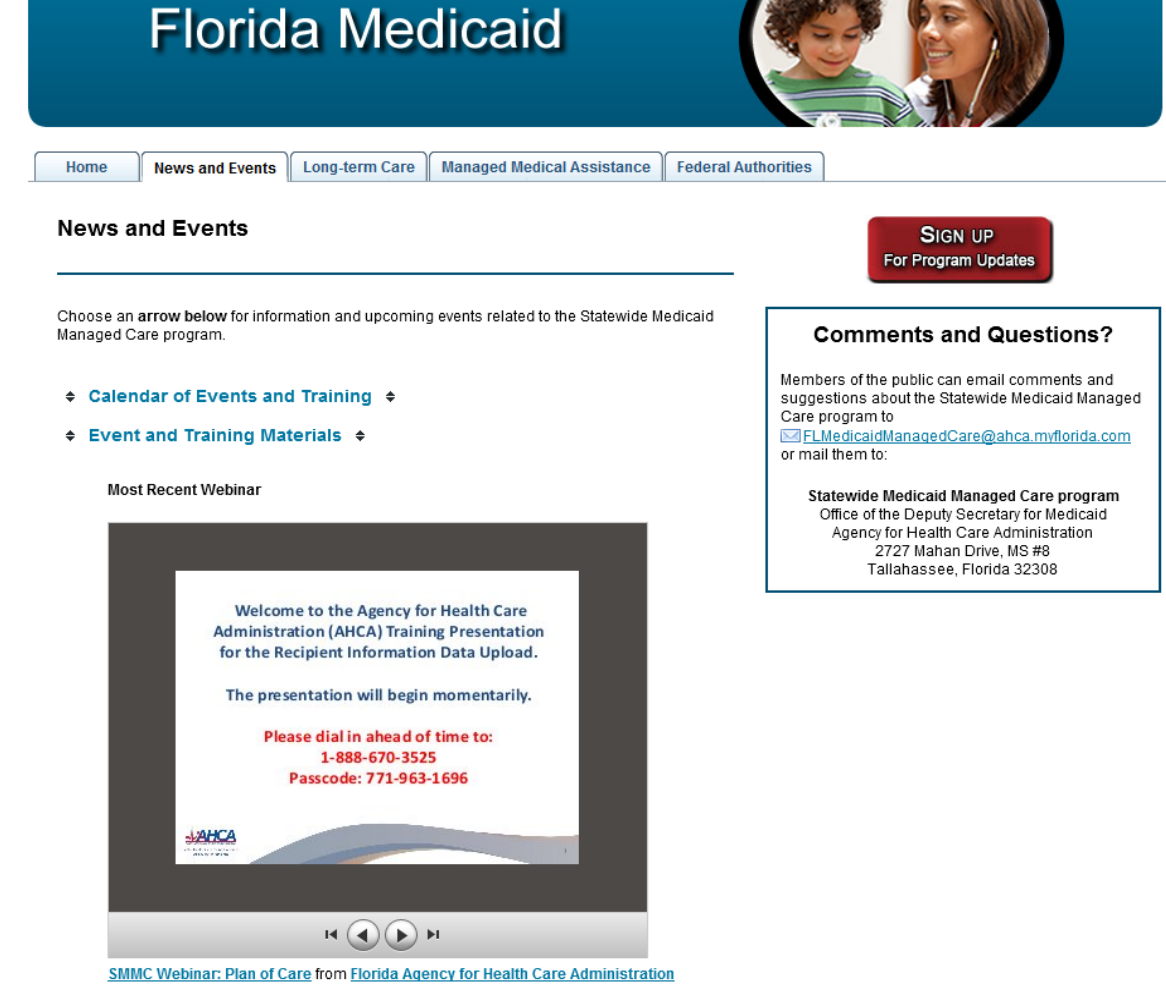

June

Nebinar Pressentation: Participant Direction Options - June 6, 2013 [1.80MB PDF]  $96/5/2013$ 

**Better Health Care for All Floridians** 

### **Today's Presenter**

- Ann Kaperak
	- Agency for Health Care Administration

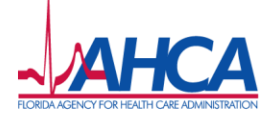

# **Learning Objectives**

- Increase knowledge and understanding of the Provider Enrollment processes
	- Enrolling a provider for a fee-for-service (FFS) Medicaid Provider Service Network (PSN)
	- Registering a provider for a capitated Medicaid **MCO**

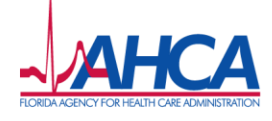

# **Section 1**

# Provider Requirements and Qualifications

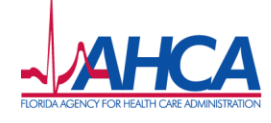

# **Provider Requirements**

- To submit fee-for-service claims under a FFS PSN, a provider must be actively enrolled in Medicaid.
- To submit encounter data under a capitated MCO, a provider must be either actively enrolled in Medicaid or be registered with Medicaid.
- All providers must meet all provider requirements at the time the service is rendered.

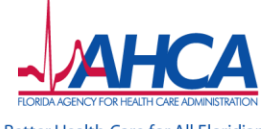

#### **Enrollment Qualifications**

- Applicants must meet all the provider requirements, qualifications and their practice, business, or facility must be fully operational before they can be actively enrolled as Medicaid providers.
- Specific qualifications for each provider type are located in the *Provider General Handbook* and the service-specific *Coverage and Limitations Handbooks.* PDFs may be downloaded from [www.mymedicaid-florida.com](http://www.mymedicaid-florida.com/)

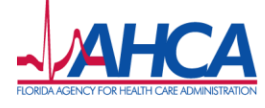

# **Ongoing Eligibility**

- Providers must continue to meet all the provider qualifications to remain enrolled in Medicaid.
- Medicaid will terminate any provider's enrollment who no longer meets any of the provider qualifications.
- If a provider continues to receive payment for services rendered after no longer meeting the provider qualifications, the payments will be subject to recoupment; and, if applicable, the provider will be referred to the Attorney General, Medicaid Fraud Control Unit.

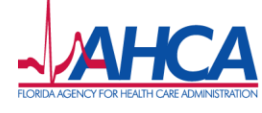

#### **Accuracy of Information**

- All enrollment statements or documents submitted to the Agency for Health Care Administration (AHCA) or the Medicaid fiscal agent by the provider must be true and accurate.
- Filing of false information is sufficient cause for denial of an enrollment application or termination from Medicaid participation.

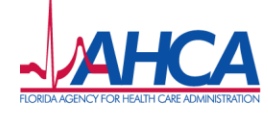

#### **Non-Institutional Provider List**

#### **Medicaid defines non-institutional providers as the following provider types:**

- **Advanced Registered** Nurse Practitioner
- **Air Ambulance**
- **Ambulance**
- **Audiologist**
- **Billing Agent**
- **Birth Center**
- Case Management Agency
- **Case Manager/Social** Worker
- Chiropractor
- Community Mental Health Center
- **County Health** Department
- **Dentist**
- **Durable Medical** Equipment
- **•** Professional Early **Intervention**

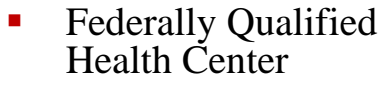

- **Figure** Freestanding Dialysis **Center**
- **Hearing Aid Specialist**
- Home and Community-Based Services
- Home Health Agency
- **Independent Laboratory**
- **Licensed Midwife**
- **Medical Assistant**
- **Nedical Foster Care or** Personal Care
- Optician
- **•** Optometrist
- Pharmacy
- **Physician Assistant**
- Physician M.D. & D.O.
- Podiatrist
- Portable X-ray
- **Prescribed Pediatric** Extended Care Center (PPECC)
- **Registered Nurse**
- **Registered Nurse First** Assistants
- Rural Health Clinic
- **Therapeutic Services for** Children
- **Therapist**
- **Transportation Non-**Profit
- **Transportation Multi**load Private
- **Transportation-Non-**Emergency
- **Transportation-Private**

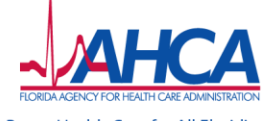

#### **Institutional Provider List**

**Medicaid defines institutional providers as the following provider types:**

- Adult Family Care Homes (AFCH)
- Ambulatory Surgical Centers (ASC)
- Assisted Living Facilities (ALF)
- **Hospices**
- **Hospitals**
- Hospital-Based Skilled Nursing Units
- Intermediate Care Facilities for the Developmentally Disabled (ICF/DD)
- Residential Treatment Facilities (RTF)
- **Skilled Nursing Facilities**
- **State Mental Hospitals**
- Statewide Inpatient Psychiatric Program (SIPP) Providers
- Swing Beds

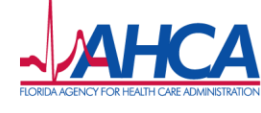

# **Section 2**

### Medicaid Web Portal

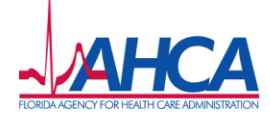

#### **Medicaid Web Portal**

- Florida Medicaid's Web Portal provides communication, data exchange, and self-service tools to the provider community.
- The Web Portal consists of both public and secure areas.
- Go to [http://www.mymedicaid-florida.com](http://www.mymedicaid-florida.com/)

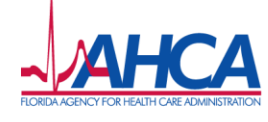

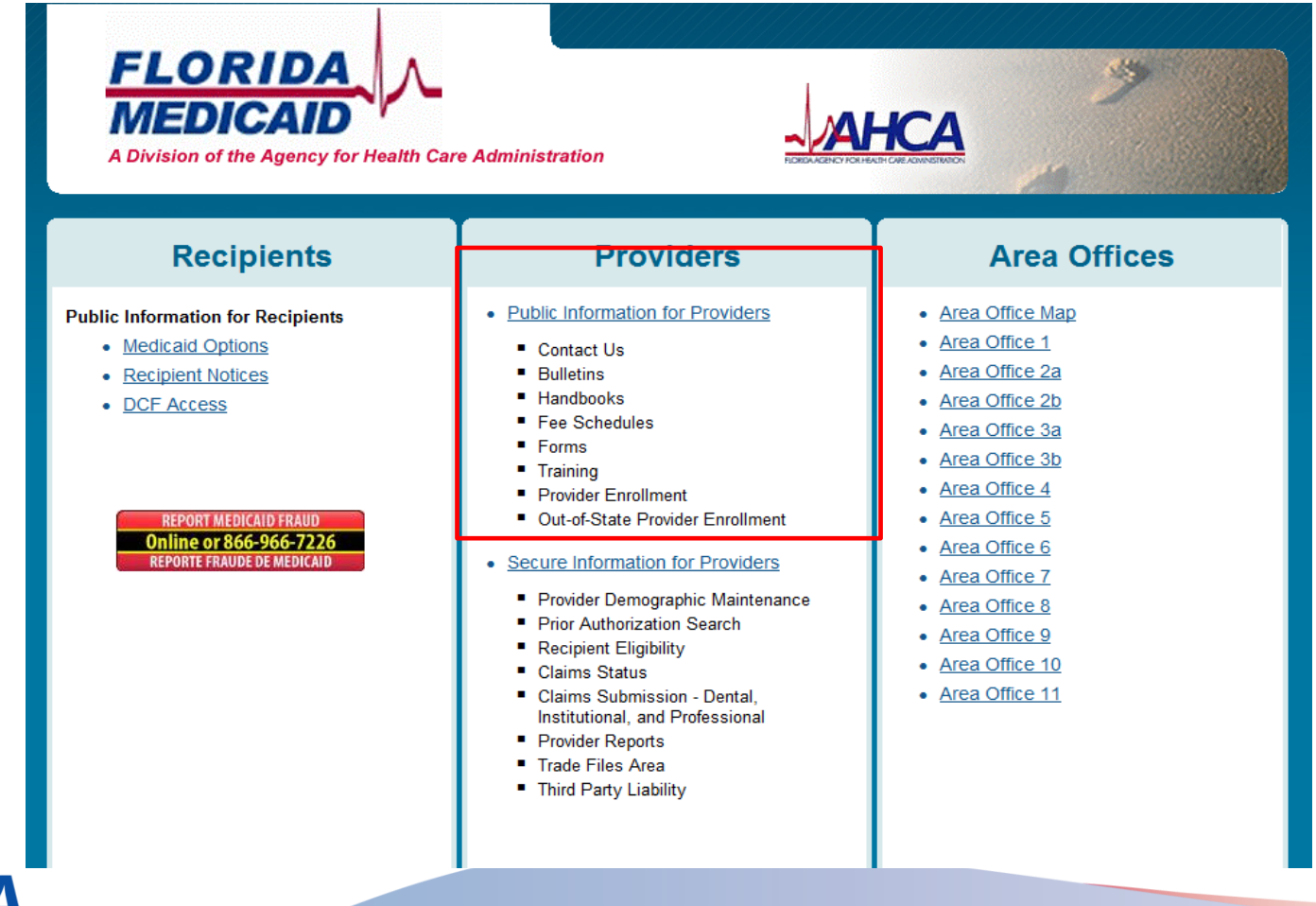

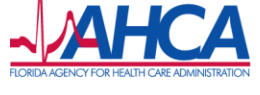

The public area contains:

- General information, such as program awareness, notices, and forms.
- Specific information such as provider handbooks, provider alerts, fee schedules, training, companion guides as well as contact information for the Medicaid fiscal agent and the Medicaid Area Offices.

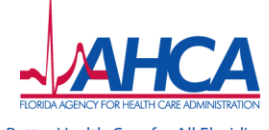

#### – **For Coverage and Limitations Handbooks**

• Click *Provider Support*, then *Provider Handbooks*. Scroll down to the handbooks you need.

#### **Providers**  $\bullet$  Home • Area Offices **Contact Us Provider Support O** Provider Bulletins **o** Provider Notices o Provider Handbooks o Provider Alerts o Fee Schedules o Forms

**O** Recipient Notices

**Medicaid Electronic Health** 

**Record (EHR) Incentive** 

 $\circ$  Training o FAQ

Program

• Enrollment

 $\bullet$  FDI • Managed Care

#### **Provider Handbooks**

The intent of the Medicaid handbooks is to furnish the Medicaid provider with policies and procedures needed to receive reimbursement for covered services provided to eligible Florida Medicaid recipients. The handbooks provide detailed descriptions and instructions about how and when to complete forms. letters, or other documentation. There is a Medicaid Provider General Handbook as well as two sets of provider handbooks for each provider type. The Coverage and Limitations Handbooks explains covered services and policies for each type of Medicaid Service. The Reimbursement Handbooks contain generic eligibility information, general Medicaid information, and claim instructions.

The Web Portal User Guide is also available and provides information about registering your account, as well as, understanding page layout and how to navigate within the Web Portal. The Web Portal User Guide also provides instructions for completing and submitting a claim using the Web Portal.

The Agency for Health Care Administration is implementing the Florida Medicaid Electronic Health Record (EHR) incentive program, in accordance with the federal government quidelines. Medicaid Eligible Professionals and Hospitals will be able to register for the EHR Incentive Program starting in September 2011. Registration information is provided in the EHR Incentive Guide for Eligible Hospitals (7.6 MB) and the EHR Incentive Guide for Eligible Professionals (5.2 MB) quides.

#### – **For Enrollment Wizard**

• To apply online, click *Enrollment,* scroll down to *ON-LINE ENROLLMENT WIZARD***,** click and follow the online instructions.

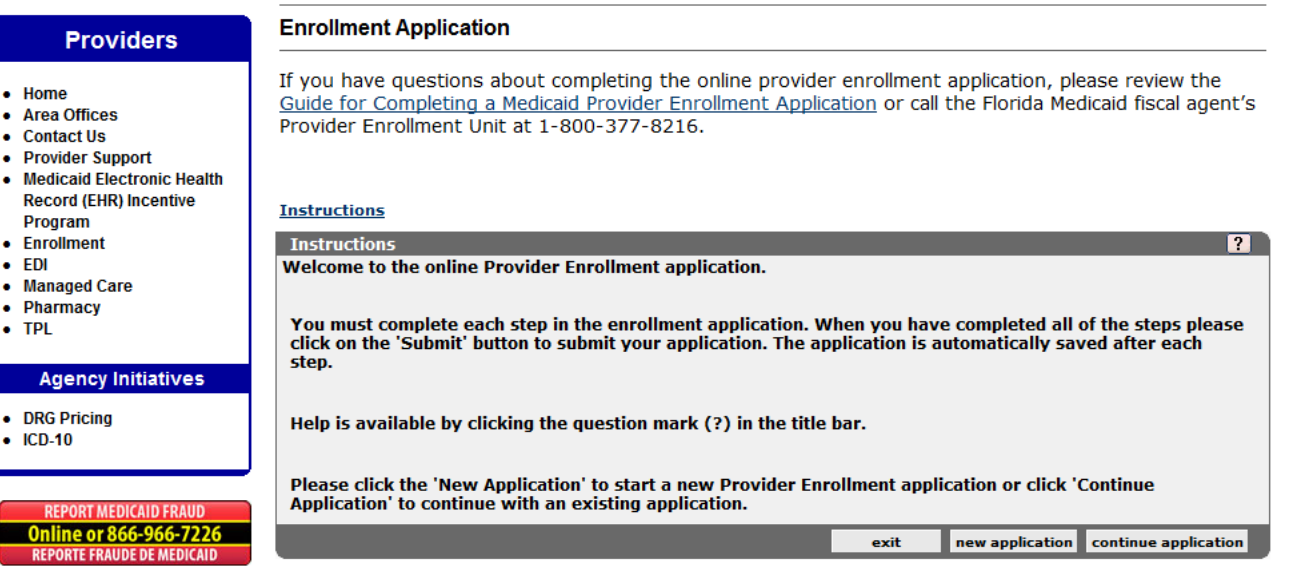

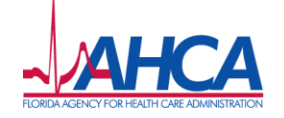

#### – **For Additional Enrollment forms**

• Click *Enrollment*, then *Enrollment Forms*. Scroll down to the forms you need - This is where FFS applicants obtain the *EFT and EDI* forms.

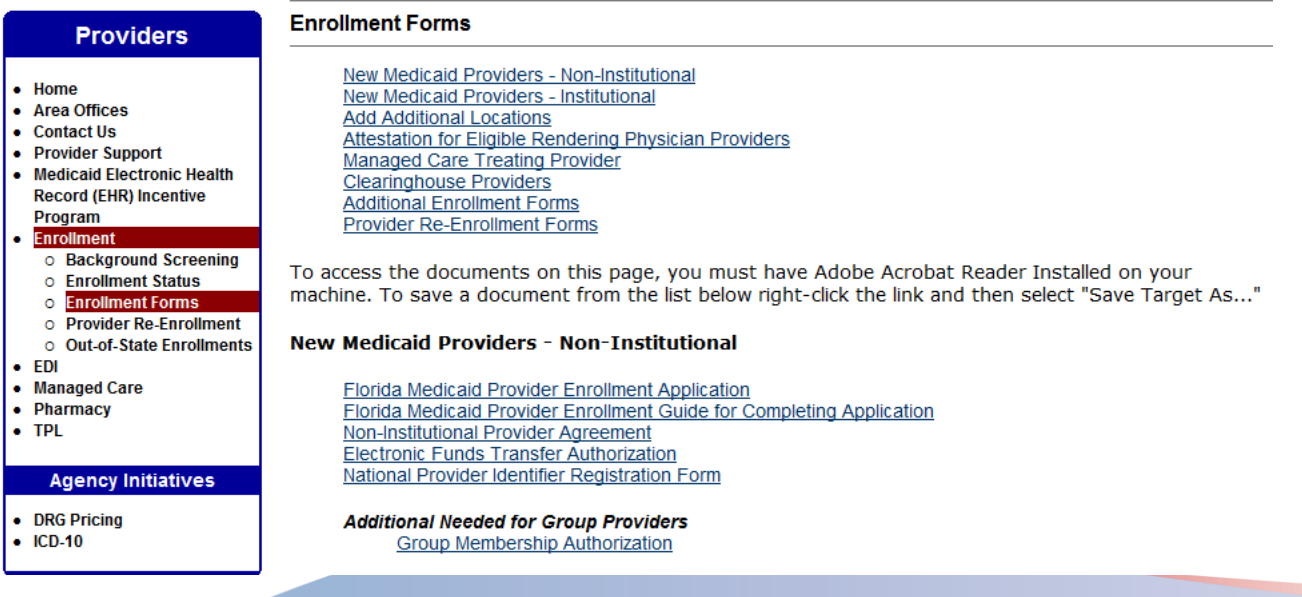

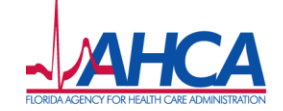

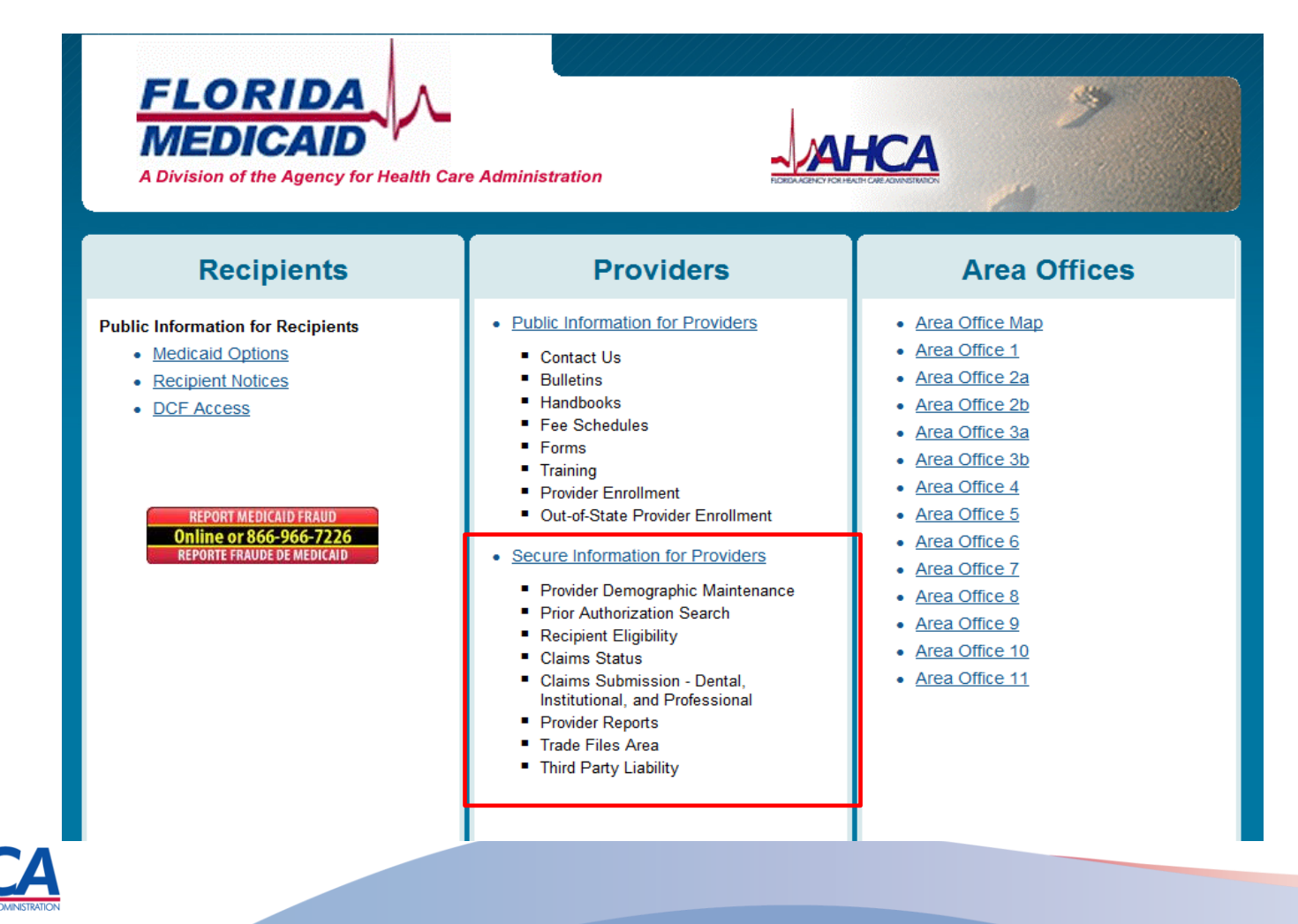

- Enrolled FFS providers are assigned a Medicaid ID and a Personal Identification Number (PIN) with which they may access the secure portal.
- Online training is available for all features of the secure portal.

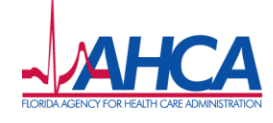

Providers may:

- Update basic information;
- Download a form to update address information;
- Verify recipient eligibility;
- Request and track prior authorization and referrals;
- Submit and track claims and Explanation of Benefits (EOB) responses;
- Access provider alerts, notices and policy updates;
- View group relationships.

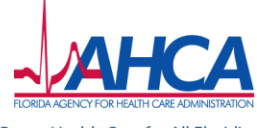

Providers Account Claims Eligibility Prior Authorization LTC Trade Files Super User

demographic maintenance

#### **Service Location >** Location Name Address > EFT Account > Service Language > Ownership

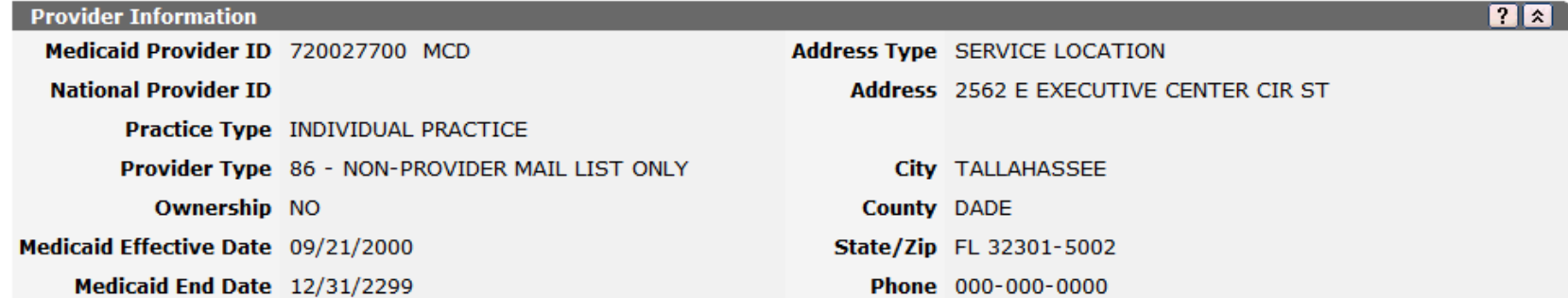

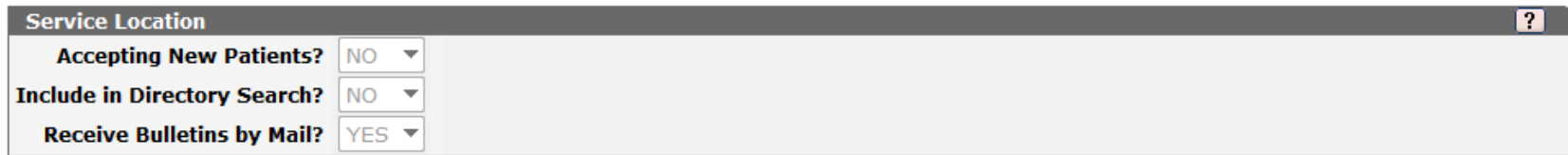

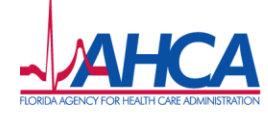

# **Section 3**

# Enrolling Providers for a Fee-for-service Medicaid Provider Service Network

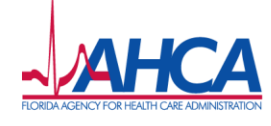

# **Fee-for-service (FFS) Enrollment**

- Providers who contract with a FFS Provider Service Network (PSN) must be fully-enrolled in Florida Medicaid.
- Providers who are currently enrolled simply share their Medicaid ID and NPI data with the PSN.
- Providers who are not enrolled will submit a Florida Medicaid Provider Enrollment Application.

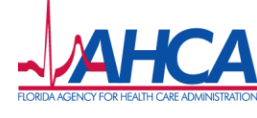

### **FFS Enrollment**

To enroll in Medicaid, FFS applicants must submit the following forms and documentation:

- *Online Florida Medicaid Provider Enrollment Application*
- *Medicaid Provider Agreement*
- *Electronic Data Interchange Agreement*
- *Electronic Funds Transfer* with Account Verification
	- Voided check/deposit slip or a bank letter verifying the account name, the account number, and the transfer/routing number.
- Proof of Tax ID
	- Social Security Number Submit copy of Social Security card
	- Federal Employer Identification Number (FEIN) Submit proof of FEIN from the IRS showing name and tax ID or an IRS Form W-9 with an original signature.
- Copies of applicable licenses.
- Any other information that is required by the Enrollment Wizard such as copies of certifications, local business licenses, and other required documentation.

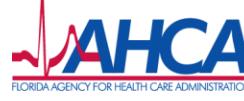

# **Background Screening**

- Level 2 background screening is required for all persons declared on the application.
- Medicaid utilizes LiveScan vendors throughout the state to submit fingerprints.
- Complete instructions regarding background screening are posted on the public portal under Enrollment/Background Screening.

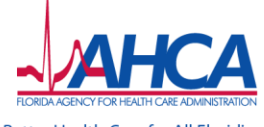

# **Background Screening**

- Please have the following information available at the time of screening:
	- A valid picture ID
	- Full Name
	- Address
	- Social Security Number
	- Date of Birth
	- Race
	- Sex
	- Height
	- Weight
- Tell the LiveScan vendor your screening is for Florida Medicaid Provider Enrollment and should be submitted under **ORI FL922013Z**. This ensures the results are delivered to Florida Medicaid.
- Florida Medicaid may not share results with the applicant or an employer at this time. A future enhancement will allow sharing.

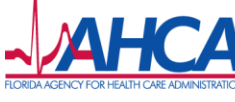

# **Fee-for-Service (FFS) Enrollment**

- FFS applicants are encouraged to use the Online Enrollment Wizard which includes:
	- Step-by-step instructions
	- Start and stop feature
	- Validation that all required sections are complete before submission
	- No postage fees Upload or fax the supporting documents

– Tracking of submitted application status

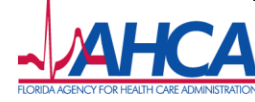

# **Enrollment Wizard Timeouts**

Users with Internet Explorer 7 and Internet Explorer 8 may experience timeout messages when accessing the wizard.

Solutions:

- Upgrade to Internet Explorer 9; or,
- Start your provider application from the following address for the Medicaid Public Web:

[https://portal.flmmis.com/flpublic/Provider\\_Enrollment](https://portal.flmmis.com/flpublic/Provider_Enrollment_EnrollmentApplication/tabid/54/desktopdefault/+/Default.aspx) [\\_EnrollmentApplication/tabid/54/desktopdefault/+/Defa](https://portal.flmmis.com/flpublic/Provider_Enrollment_EnrollmentApplication/tabid/54/desktopdefault/+/Default.aspx) [ult.aspx.](https://portal.flmmis.com/flpublic/Provider_Enrollment_EnrollmentApplication/tabid/54/desktopdefault/+/Default.aspx)

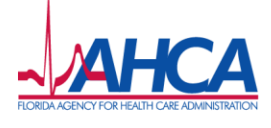

To start: Click **Enrollment Type** and select **Provider Type/ Specialty** from dropdowns.

#### **Enrollment Application**

If you have questions about completing the online provider enrollment application, please review the Guide for Completing a Medicaid Provider Enrollment Application or call the Florida Medicaid fiscal agent's Provider Enrollment Unit at 1-800-377-8216.

Instructions > Request Type > Before You Continue

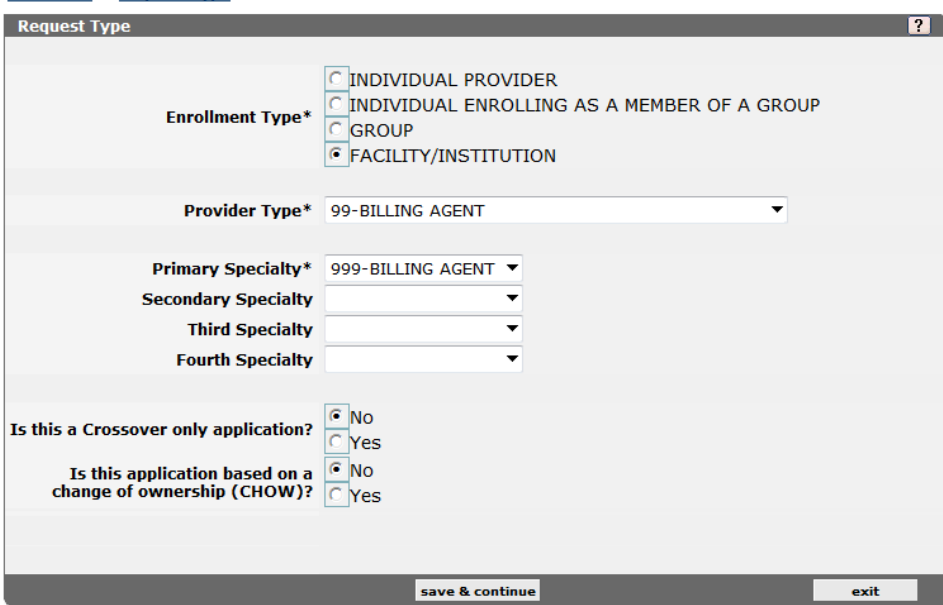

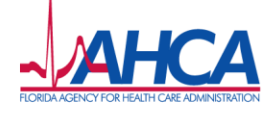

The wizard reminds you to gather personal information before you begin completing the application.

#### **Enrollment Application**

If you have questions about completing the online provider enrollment application, please review the Guide for Completing a Medicaid Provider Enrollment Application or call the Florida Medicaid fiscal agent's Provider Enrollment Unit at 1-800-377-8216.

#### Instructions > Request Type > Before You Continue

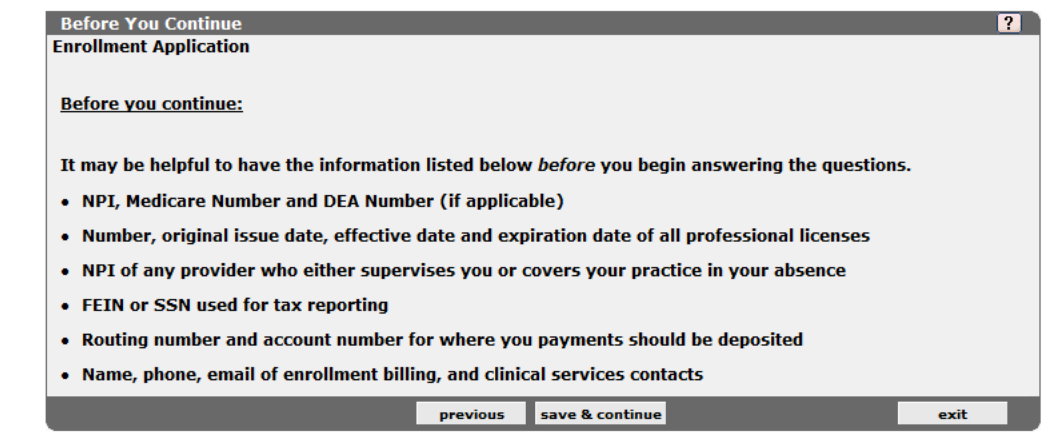

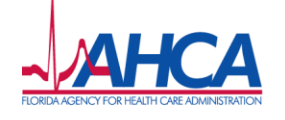

• Once enough data is entered to save the application the wizard assigns a tracking number (ATN). Use the ATN and the name to track the status of the application on the portal.

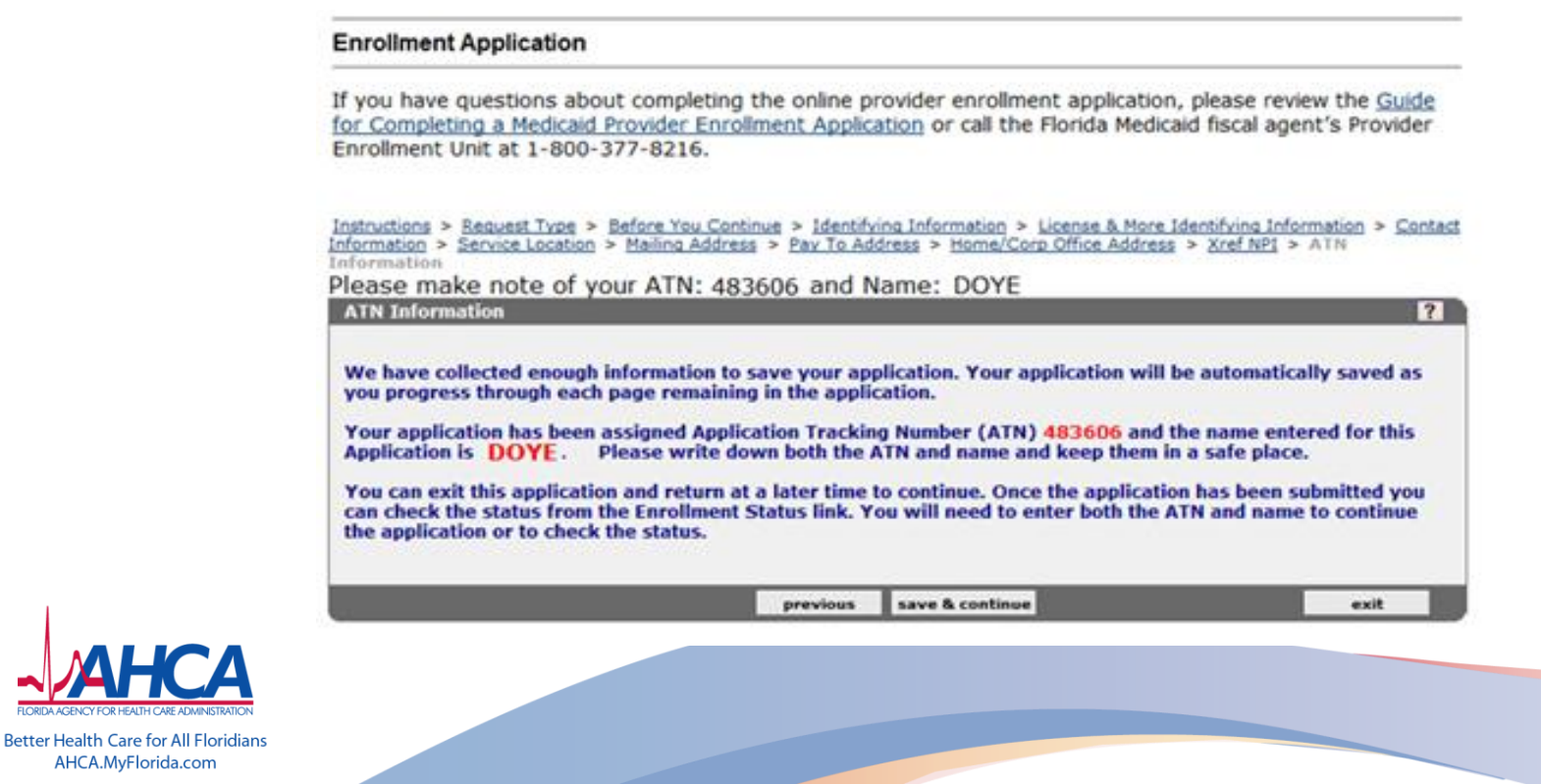

AHCA.MyFlorida.com

- The wizard only asks for information necessary for your specific provider type and specialty.
- The wizard ensures each question is answered before proceeding.
- Remember, once you receive your ATN, you may exit and return later to complete the application.

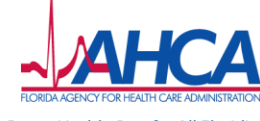

#### **For More Information**

- If you have questions:
	- Review the *Guide for Completing a Medicaid Provider Enrollment Application* on the Medicaid public portal, or
	- Call the Medicaid Provider Enrollment Unit at 1-800-289-7799, Option 4.

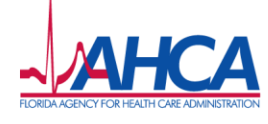

After submission, the Wizard generates a list of required supporting documents.

They may be uploaded directly from this screen or faxed in.

Applicants may print a copy of their application for their records.

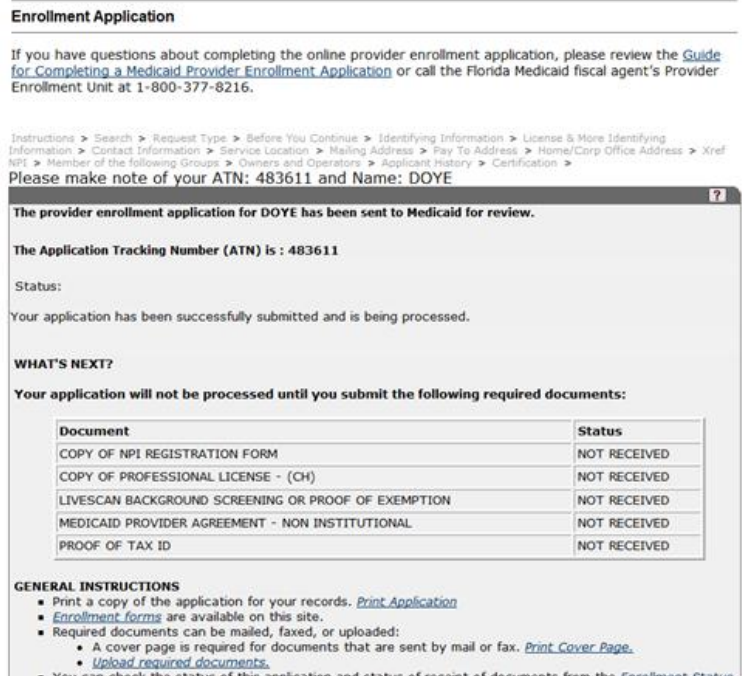

. You can check the status of this application and status of receipt of documents from the Enrollment Status page.

If you have questions regarding your enrollment or on any message(s) received on this enrollment, please call 1-800-289-7799, option 4 (Provider Enrollment)

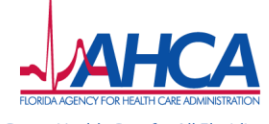

### **Section 4**

# Registering Providers for a Capitated Medicaid Managed Care Organization

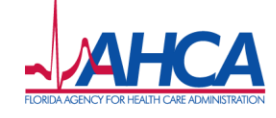

# **Capitated Registration**

- Providers who contract with a capitated Managed Care Organization (MCO) must have a Florida Medicaid ID which will be used for the submission of encounter claims data.
- Providers who are enrolled in Medicaid for FFS simply supply their Medicaid ID and NPI data to the MCO.

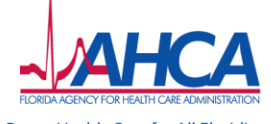

# **Capitated Registration**

- Providers who do not have a Medicaid ID may obtain one through a simplified registration process.
- The MCO submits on behalf of the provider through one of two methods:
	- Automated Mass Registration Tool; or,
	- Simplified Registration Form.

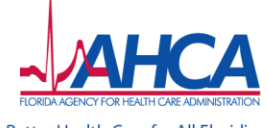

# **Mass Registration**

- MCOs may submit provider mass registration files to register in-state providers that are members of the MCO provider network but who are currently not enrolled or registered as an active Florida Medicaid provider.
- The Mass Registration tool:
	- Validates the data file for format and content
	- Matches against the existing provider database to ensure there is no duplication of provider records.
		- If there is a match to an existing record, a new provider ID is not created.
		- If there is no match to an existing record, a new provider ID is created.
	- Reports back to the plan

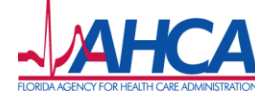

# **Mass Registration**

- The *Mass Registration and Linking/Delinking Guide* is available on the Managed Care page of the public Web portal.
- Assistance with technical questions about the Mass Registration is available from HP EDI Helpdesk at 866-586-0961.

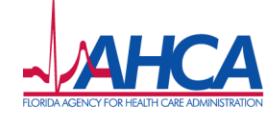

# **Mass Registration**

Common Errors

- Missing or Invalid Data
	- License Number
	- Street Address
	- Tax ID
- Duplicate Requests for the same provider

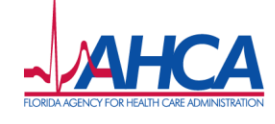

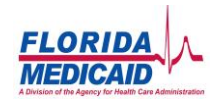

#### **Managed Care Treating Provider Registration**

Providers who are not already enrolled with the Florida Medicaid program, and who perform services for Florida Medicaid eligible recipients under a Medicaid capitated managed care organization (MCO), may submit this form to obtain a Florida Medicaid provider ID. The provider ID may then be used to submit encounter data for the services rendered under the MCO. The provider may also be available as an option for assignments in the choice counseling process.

- **Applicants who do not sign this form will not be available as an option for assignments in the choice counseling process.** An MCO may submit the form on their behalf and a provider ID will be assigned solely for the submission of encounter data.
- **This form may not be used to apply as a fee-for-service provider.** If the applicant plans to submit claims directly to Florida Medicaid for fee-for-service reimbursement, they must submit the full Florida Medicaid Provider Enrollment Application, available at http://mymedicaid-florida.com.

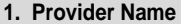

Enter the applicant's name and, if applicable, a Doing Business As (D/B/A) designation.

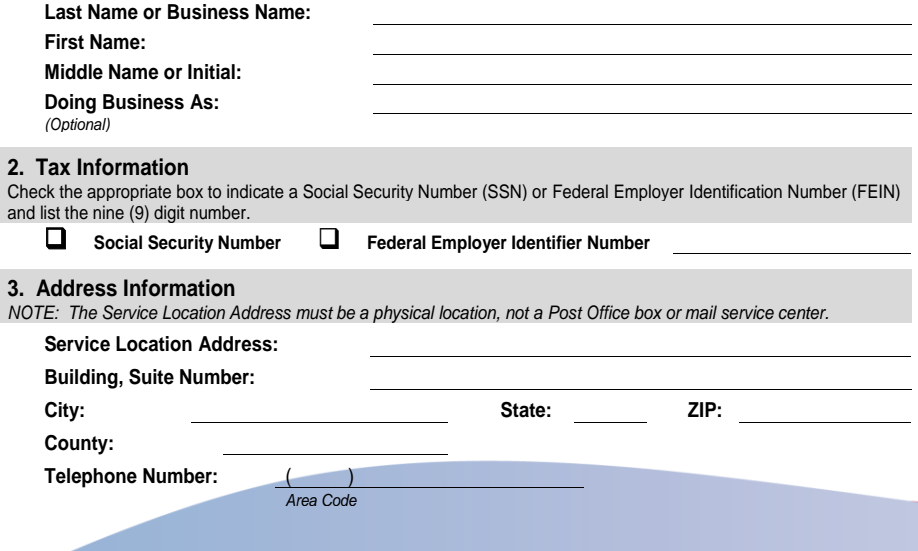

Enter the appropriate provider type and specialty from the *"Guide for Completing a Florida Medicaid Provider Enrollment* 

*NOTE: If the applicant's provider type is not one of the standard Florida Medicaid provider types as listed in the "Guide for Completing a Florida Medicaid Provider Enrollment Application", enter provider type "97", Managed Care Treating* 

*Application"* located at http://mymedicaid-florida.com for the services you plan to provide.

*Provider, Non-Medicaid, and choose one of the following codes to populate the specialty code field.:*

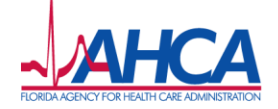

- Out-of-State providers download, complete and submit the "Managed Care Treating Provider Registration" form to the MCO. The form may be scanned and delivered electronically.
- The MCO signs the form and forwards to Medicaid for processing.
- Medicaid sends a welcome letter to the provider. The letter contains the new Medicaid ID and the MCO to which the provider is linked.
- An MCO may submit the registration form on behalf of out-ofstate providers.
- If the MCO submits the form on behalf of the provider, Medicaid sends the welcome letter to the MCO, not to the provider.

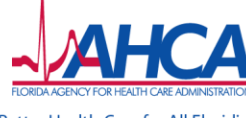

- The Managed Care Treating Provider Registration form is available on the Managed Care page of the public Web portal.
- The registration form may not be used to apply as a fee-for-service provider. (See FFS Enrollment.)

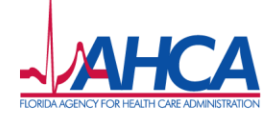

Common Errors

- Missing MCO Medicaid ID
- Missing MCO Signature
- Missing or Invalid Provider Type

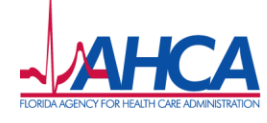

# **Section 5 Resources**

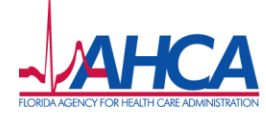

#### **Resources**

• Contact information for the Medicaid fiscal agent, the Medicaid Area Offices, and the Medicaid field representatives is located on the public portal.

#### **Providers**

- 
- $\bullet$  Home
- Area Offices
- **Contact Us**
- Provider Support • Medicaid Electronic Health **Record (EHR) Incentive** Program
- Enrollment
- $\bullet$  EDI
- Managed Care

#### **Contact Us**

The following is important contact information applicable to all Florida Medicaid providers:

- Contact Information Sheet
- Florida Medicaid Area Offices
- HP Enterprise Services Provider Services Field Representative Map

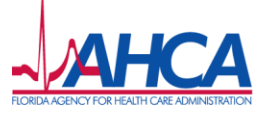

#### **Resources**

- Questions can be emailed to: [FLMedicaidManagedCare@ahca.](mailto:FLMedicaidManagedCare@ahca.myflorida.com) [myflorida.com](mailto:FLMedicaidManagedCare@ahca.myflorida.com)
- Updates about the Statewide Medicaid Managed Care program are posted at:

[http://ahca.myflorida.com/Medicaid](http://ahca.myflorida.com/Medicaid/statewide_mc) [/statewide\\_mc](http://ahca.myflorida.com/Medicaid/statewide_mc)

- Upcoming events and news can be found on the "News and Events" tab.
- You may sign up for our mailing list by clicking the red "Sign Up for Program Updates" box on the right hand side of the page.

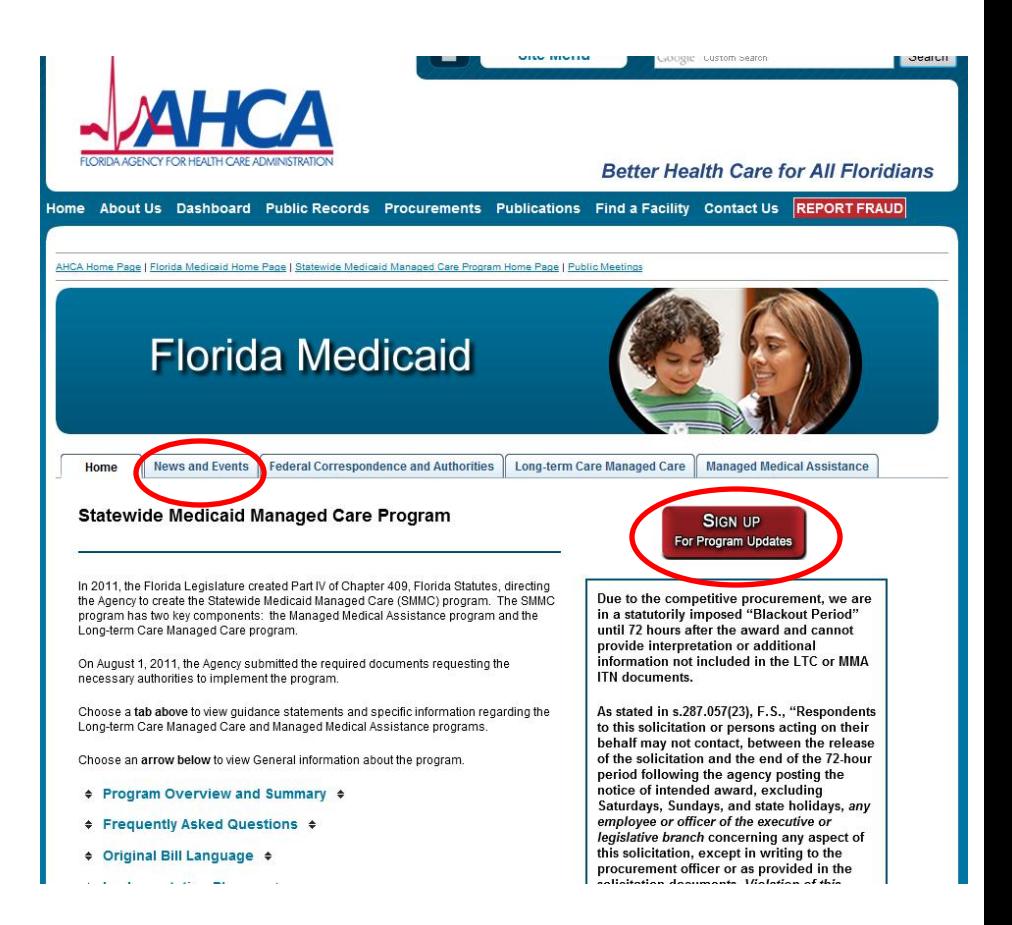

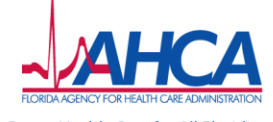

### **Additional Information**

#### You Youtube.com/AHCAFlorida **Tube**

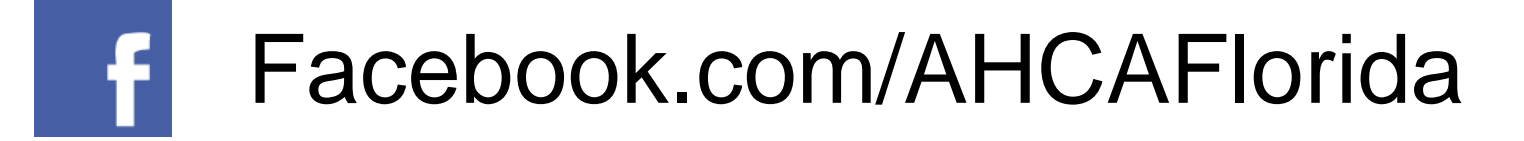

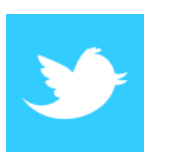

#### Twitter.com/AHCA\_FL

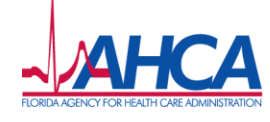